# Istruzioni di funzionamento brevi **CNGmass**

Misuratore di portata Coriolis

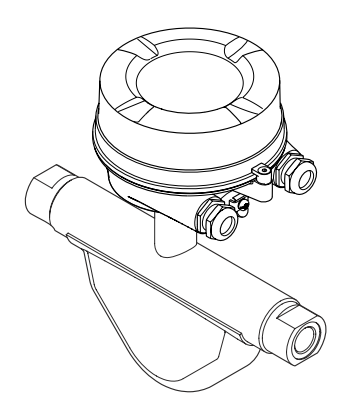

Si tratta di istruzioni di funzionamento brevi; non sostituiscono le istruzioni di funzionamento specifiche del dispositivo.

Informazioni dettagliate sul dispositivo sono riportate nelle Istruzioni di funzionamento e nella documentazione addizionale:

- Sul CD-ROM fornito (non è compreso nella fornitura di tutte le versioni del dispositivo).
- Disponibile per tutte le versioni del dispositivo mediante:
	- Internet: [www.endress.com/deviceviewer](http://www.endress.com/deviceviewer)
	- Smartphone/tablet: *Operations App di Endress+Hauser*

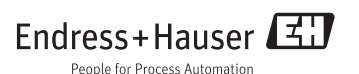

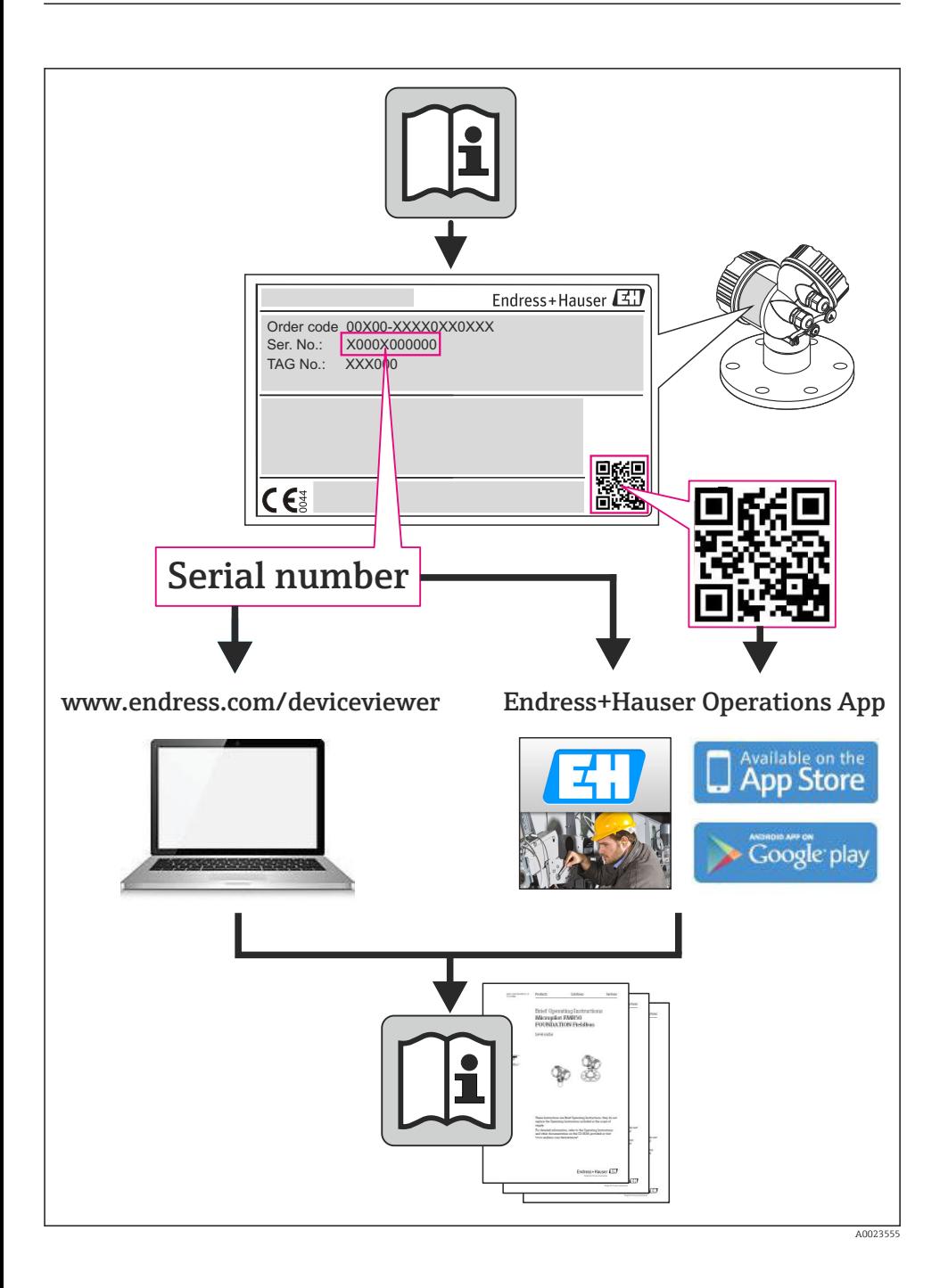

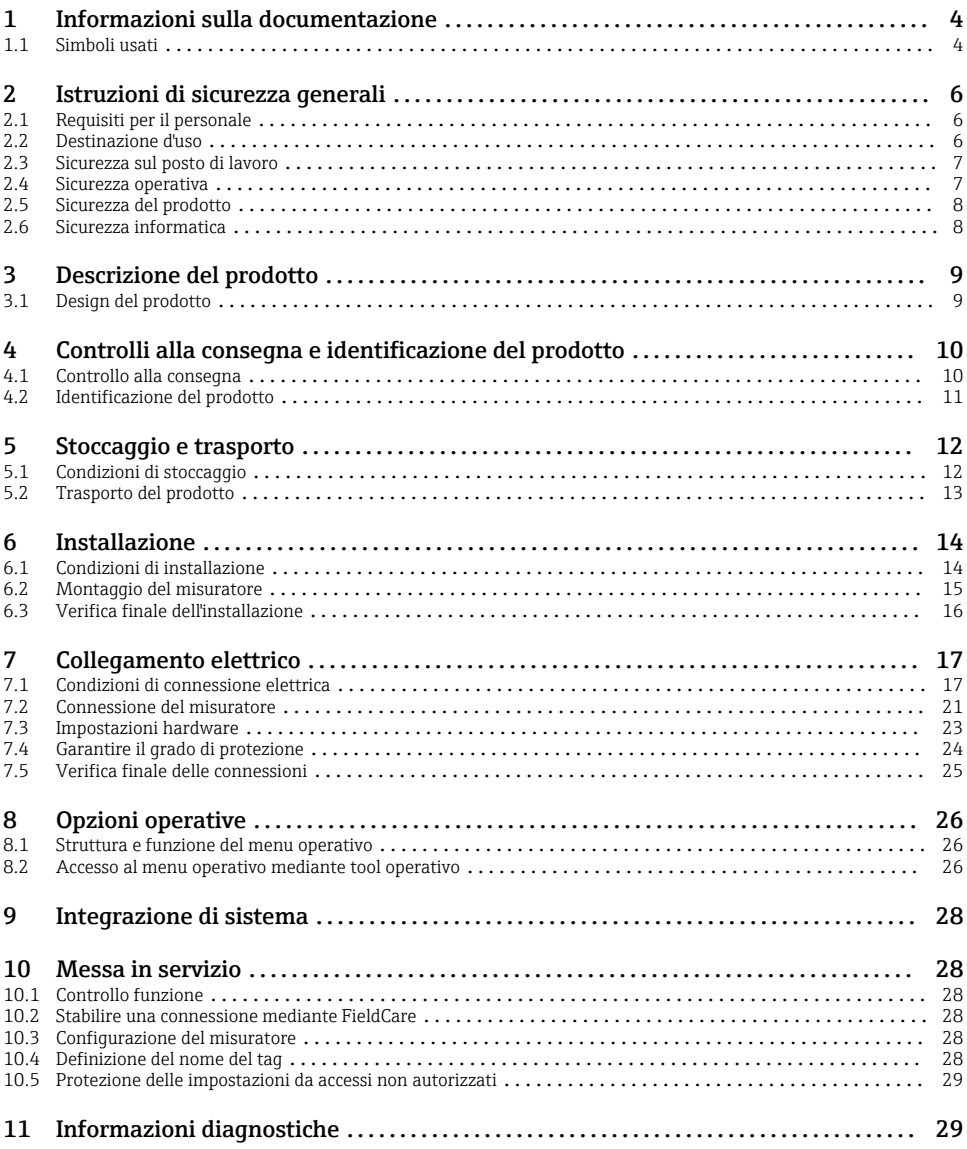

# <span id="page-3-0"></span>1 Informazioni sulla documentazione

# 1.1 Simboli usati

## 1.1.1 Simboli di sicurezza

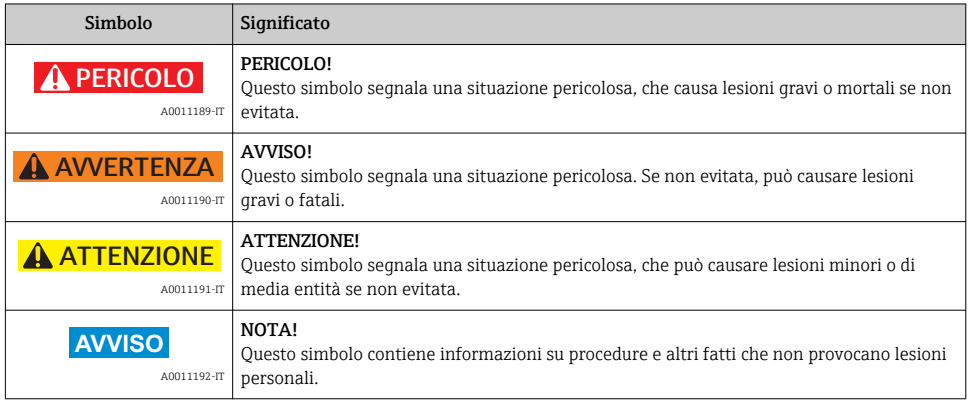

### 1.1.2 Simboli elettrici

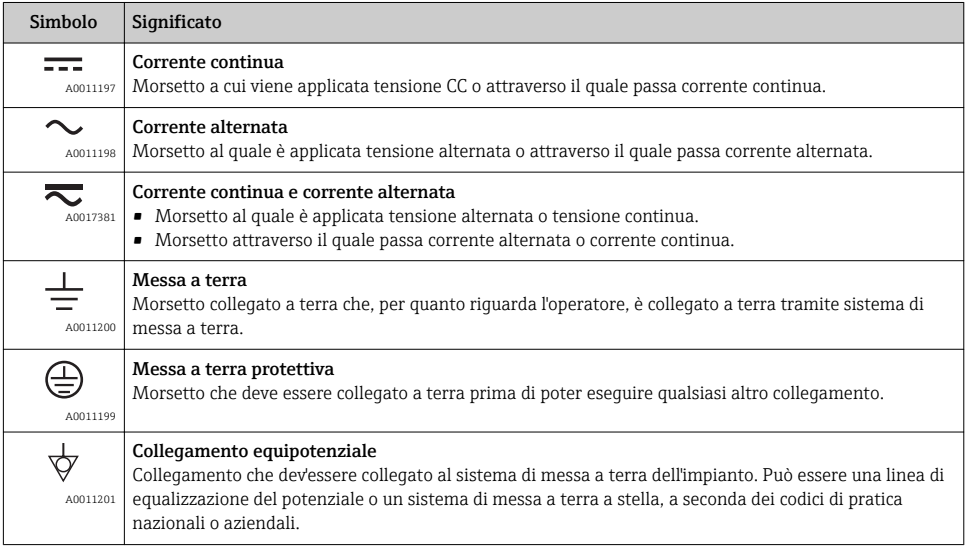

### 1.1.3 Simboli degli utensili

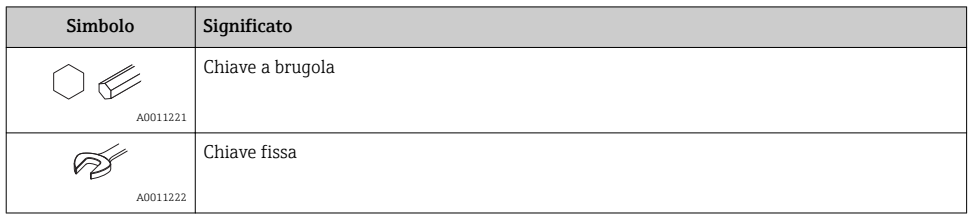

### 1.1.4 Simboli per alcuni tipi di informazione

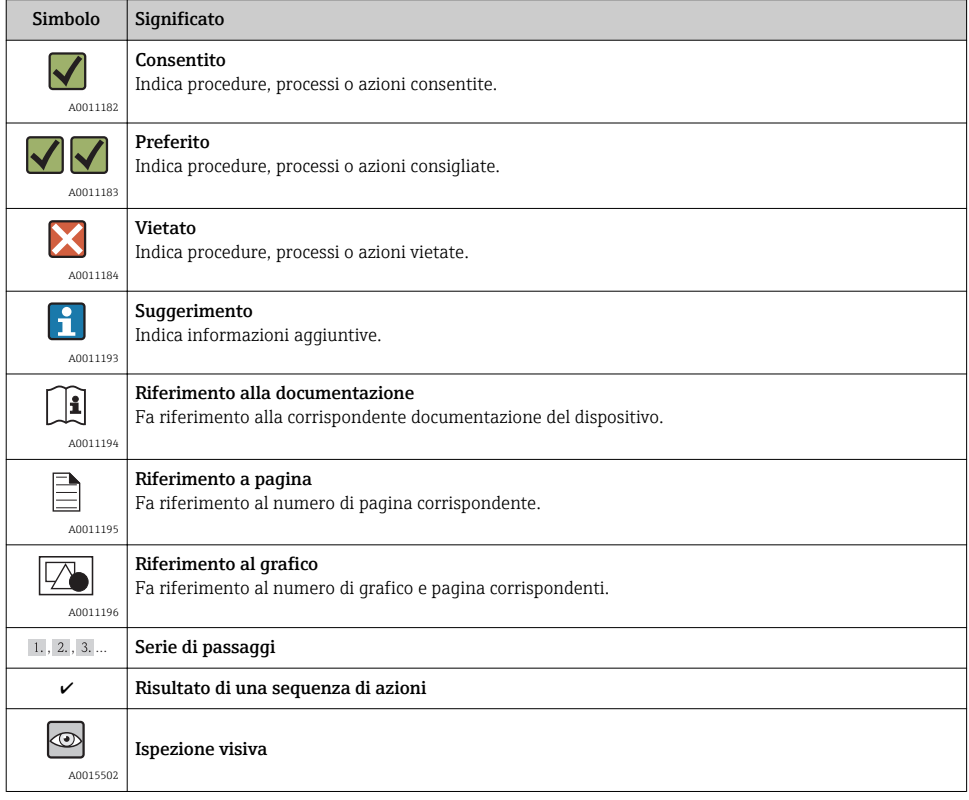

### 1.1.5 Simboli nelle figure

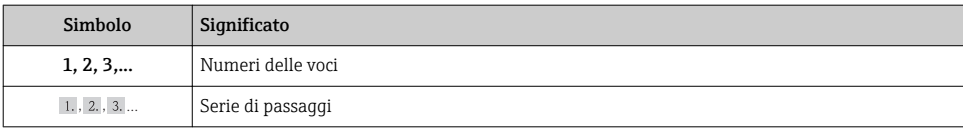

<span id="page-5-0"></span>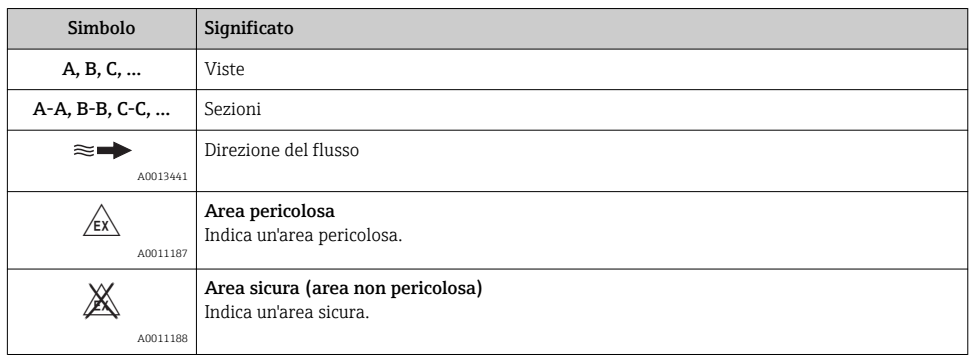

# 2 Istruzioni di sicurezza generali

# 2.1 Requisiti per il personale

Per eseguire gli interventi, il personale deve possedere i seguenti requisiti:

- ‣ I tecnici specializzati devono avere una qualifica adatta a queste specifiche funzioni e operazioni
- ‣ Devono essere autorizzati dal proprietario/operatore dell'impianto
- ‣ Devono conoscere le normative locali/nazionali
- ‣ Prima di iniziare il lavoro, il personale specializzato deve leggere e approfondire le indicazioni riportate nelle Istruzioni di funzionamento, nella documentazione supplementare e, anche, nei certificati (in base all'applicazione)
- ‣ Devono attenersi alle istruzioni e alle condizioni di base

## 2.2 Destinazione d'uso

### Applicazione e fluidi

Il misuratore descritto in queste istruzioni è destinato esclusivamente alla misura di portata in liquidi e gas.

In base alla versione ordinata, il dispositivo può misurare anche fluidi potenzialmente esplosivi, infiammabili, velenosi e ossidanti.

I misuratori per uso in area pericolosa, in applicazioni igieniche o applicazioni che presentano rischi addizionali dovuti alla pressione di processo, riportano sulla targhetta il corrispondente contrassegno.

Per garantire le perfette condizioni del misuratore durante il funzionamento:

- ‣ Impiegare il misuratore solo nel completo rispetto dei dati riportati sulla targhetta e delle condizioni generali, elencate nelle Istruzioni di funzionamento e nella documentazione addizionale.
- ‣ Verificare sulla targhetta se il dispositivo ordinato può essere utilizzato in area pericolosa (ad es. protezione antideflagrante, sicurezza del contenitore in pressione).
- ‣ Impiegare il dispositivo solo per i fluidi ai quali i materiali delle parti bagnate offrono adeguata resistenza.

<span id="page-6-0"></span>‣ Se il misuratore non è utilizzato alla temperatura atmosferica, rispettare tassativamente le condizioni di base, specificate nella documentazione associata al dispositivo: paragrafo "Documentazione del dispositivo"  $\rightarrow \Box$  11.

#### Uso non corretto

Un uso improprio può compromettere la sicurezza. Il costruttore non è responsabile dei danni causati da un uso improprio o per scopi diversi da quelli previsti.

### AVVISO

### Pericolo di rottura del tubo di misura a causa di fluidi corrosivi o abrasivi.

Possibile rottura della custodia per sovraccarichi meccanici!

- ‣ Verificare la compatibilità del fluido di processo con il materiale del tubo di misura.
- ‣ Verificare la resistenza nel processo di tutti i materiali delle parti bagnate.
- ‣ Rispettare la pressione di processo massima specificata.

Verifica per casi limite:

‣ Nel caso di fluidi speciali e detergenti, Endress+Hauser è disponibile per verificare la resistenza alla corrosione dei materiali parti bagnate, ma non può fornire garanzie, né assumersi alcuna responsabilità poiché variazioni anche minime di temperatura, concentrazione o grado di contaminazione nel processo possono alterare le caratteristiche di resistenza alla corrosione.

#### Rischi residui

La temperatura superficiale esterna della custodia può aumentare al massimo di 20 K per via del consumo di elettricità dei componenti elettronici. I fluidi di processo caldi, che attraversano il misuratore, incrementano ulteriormente la temperatura superficiale della custodia. Soprattutto la superficie del sensore può raggiungere temperature prossime a quella del fluido.

Rischio di bruciature a causa delle temperature del fluido!

‣ In caso di elevate temperature del fluido, prevedere delle protezioni per evitare il contatto ed evitare le bruciature.

## 2.3 Sicurezza sul posto di lavoro

In caso di lavoro su e con il dispositivo:

‣ Indossare le attrezzature protettive personali richieste, in base alle normative federali/ nazionali.

In caso di saldatura sulle tubazioni:

‣ Non mettere a terra la saldatrice tramite il misuratore.

Se si lavora con il dispositivo o lo si tocca con mani bagnate:

‣ indossare dei guanti considerando il maggiore rischio di scossa elettrica.

## 2.4 Sicurezza operativa

Rischio di lesioni.

- ‣ Utilizzare il dispositivo in corrette condizione tecniche e solo in condizioni di sicurezza.
- ‣ L'operatore è responsabile del funzionamento privo di interferenze del dispositivo.

# <span id="page-7-0"></span>2.5 Sicurezza del prodotto

Il misuratore è stato sviluppato secondo le procedure di buona ingegneria per soddisfare le attuali esigenze di sicurezza, è stato collaudato e ha lasciato la fabbrica in condizioni tali da poter essere usato in completa sicurezza.

Soddisfa gli standard generali di sicurezza e i requisiti legali. Inoltre, è conforme alle direttive CE elencate nella dichiarazione di conformità CE specifica del dispositivo. Endress+Hauser conferma questo stato di fatto apponendo il marchio CE sullo strumento.

## 2.6 Sicurezza informatica

Noi forniamo una garanzia unicamente nel caso in cui il dispositivo sia installato e utilizzato come descritto nelle Istruzioni per l'uso. Il dispositivo è dotato di un meccanismo di sicurezza per proteggerlo da eventuali modifiche accidentali alle sue impostazioni.

Gli operatori stessi sono tenuti ad applicare misure di sicurezza informatica in linea con gli standard di sicurezza dell'operatore progettate per fornire una protezione aggiuntiva per il dispositivo e il trasferimento dei dati del dispositivo.

Endress+Hauser può essere contattata per fornire supporto nello svolgimento di questo compito.

# <span id="page-8-0"></span>3 Descrizione del prodotto

## 3.1 Design del prodotto

### 3.1.1 Versione del dispositivo con comunicazione tipo Modbus RS485

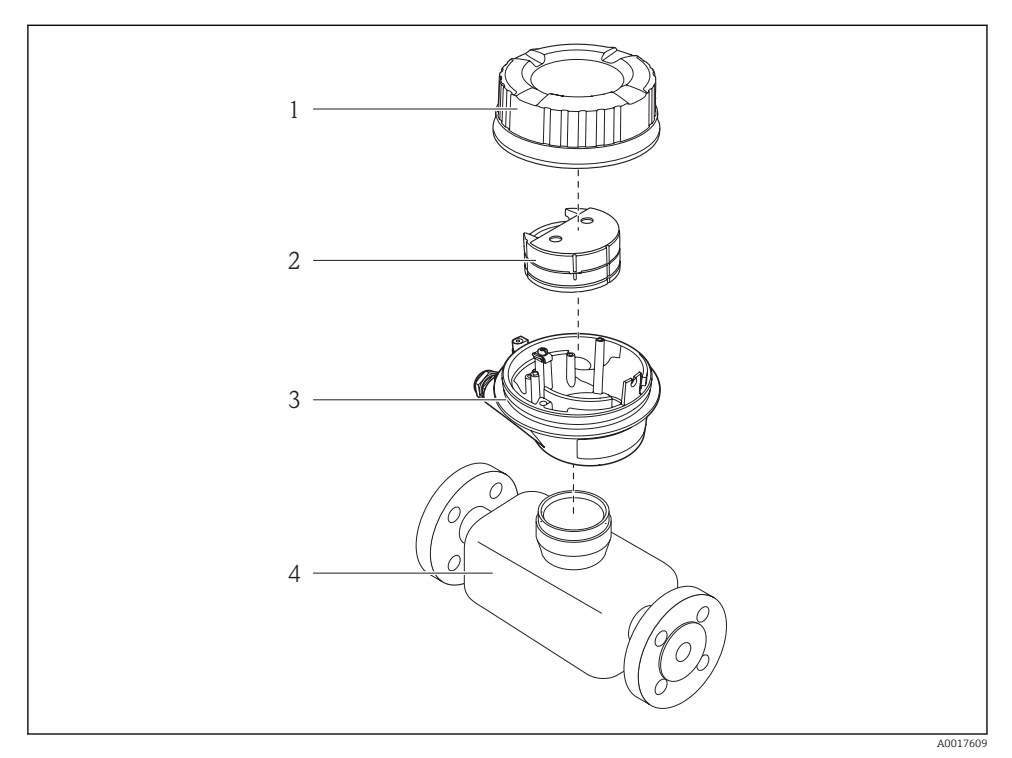

- *1 Componenti importanti di un misuratore*
- *1 Coperchio della custodia del trasmettitore*
- *2 Modulo elettronica principale*
- *3 Custodia del trasmettitore*
- *4 Sensore*

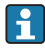

Nel caso di versione del dispositivo con Modbus RS485 a sicurezza intrinseca, la Barriera di sicurezza Promass 100 è inclusa nella fornitura.

4.1 Controllo alla consegna

# <span id="page-9-0"></span>4 Controlli alla consegna e identificazione del prodotto

#### I codici d'ordine sui documenti  $\bigoplus$ di consegna (1) e sull'etichetta A0015502 del prodotto (2) corrispondono? 1 1 + +  $\mathcal{D}$  $\overline{\mathcal{L}}$  A0013843 A0013695 Le merci sono integre? Х A0015502 A0013698 I dati della targhetta ক corrispondono alle V NOT ndress+Hauser A0015502 informazioni per l'ordine riportate nel documento di trasporto? A0013699 Il CD-ROM, con la  $\circledcirc$ documentazione tecnica (in A0015502 base alla versione del dispositivo) e i documenti, è incluso nella fornitura? A0013697

- Nel caso una delle condizioni non sia rispettata, contattare l'Ufficio commerciale  $\mathbf{1}$ Endress+Hauser locale.
	- In base alla versione del dispositivo, il CD-ROM potrebbe non essere compreso nella fornitura! In tal caso, la documentazione tecnica è reperibile in Internet o mediante l'applicazione *Operations App di Endress+Hauser*, v. paragrafo "Documentazione del dispositivo"  $\rightarrow$   $\blacksquare$  11.

# <span id="page-10-0"></span>4.2 Identificazione del prodotto

Per identificare il misuratore, sono disponibili le seguenti opzioni:

- Dati riportati sulla targhetta
- Codice d'ordine con l'elenco delle caratteristiche del dispositivo sui documenti di consegna
- Inserire i numeri di serie riportati sulle targhette in *W@M Device Viewer* ([www.endress.com/deviceviewer](http://www.endress.com/deviceviewer)): sono visualizzate tutte le informazioni sul misuratore.
- Inserire il numero di serie riportato sulle targhette in *Operations App di Endress+Hauser* o scansionare il codice a matrice 2D (codice QR) presente sulla targhetta con *Operations App di Endress+Hauser*: sono visualizzate tutte le informazioni sul misuratore.

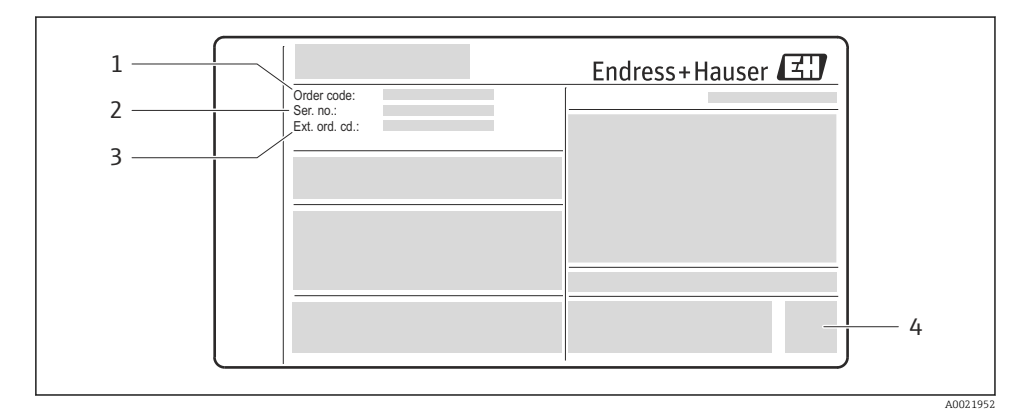

 *2 Esempio di targhetta*

- *1 Codice d'ordine*
- *2 Numero di serie (Ser. no.)*
- *3 Codice d'ordine esteso (Ext. ord. cd.)*
- *4 Codice a matrice 2D (codice QR)*

Per informazioni dettagliate sulle specifiche elencate sulla targhetta, consultare le Istruzioni di funzionamento del dispositivo  $\rightarrow \blacksquare$  11.

#### 4.2.1 Documentazione del dispositivo

Tutti i dispositivi sono forniti con le Istruzioni di funzionamento brevi. Questa documentazione non sostituisce le Istruzioni di funzionamento specifiche del dispositivo!

Informazioni dettagliate sul dispositivo sono riportate nelle Istruzioni di funzionamento e nella documentazione addizionale:

- Sul CD-ROM fornito (non è compreso nella fornitura di tutte le versioni del dispositivo).
- Disponibile per tutte le versioni del dispositivo mediante:
	- Internet: [www.endress.com/deviceviewer](http://www.endress.com/deviceviewer)
	- Smartphone/tablet: *Operations App di Endress+Hauser*

<span id="page-11-0"></span>Le indicazioni per reperire la documentazione sono riportate sulla targhetta del dispositivo  $\rightarrow \blacksquare$  2,  $\blacksquare$  11.

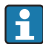

Anche la documentazione tecnica può essere scaricata dall'area download sul sito Endress+Hauser: [www.endress.com](http://www.endress.com/deviceviewer) → Download. In ogni caso, questa documentazione tecnica riguarda una determinata famiglia di strumenti e non un dispositivo specifico.

### W@M Device Viewer

- 1. Aprire W@M Device Viewer: [www.endress.com/deviceviewer](http://www.endress.com/deviceviewer)
- 2. Inserire il numero di serie (Ser. no.) del dispositivo: v. targhetta →  $\Box$  2,  $\Box$  11.
	- $\div$  È visualizzata tutta la documentazione associata

#### Operations App di Endress+Hauser

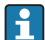

L'applicazione *Operations App di Endress+Hauser* è disponibile per smartphone con sistema operativo Android (Google Play store), iPhone e iPad (App Store).

Mediante il numero di serie:

- 1. Aprire *Operations App di Endress+Hauser*
- 2. Inserire il numero di serie (Ser. no.) del dispositivo: v. targhetta  $\rightarrow \Box$  2.  $\Box$  11.
	- È visualizzata tutta la documentazione associata.

Mediante il codice a matrice 2D (codice QR):

- 1. Aprire *Operations App di Endress+Hauser*
- 2. Scansionare il codice a matrice 2D (QR code) presente sulla targhetta  $\rightarrow \square$  2,  $\square$  11.
	- È visualizzata tutta la documentazione associata.

# 5 Stoccaggio e trasporto

# 5.1 Condizioni di stoccaggio

Per lo stoccaggio rispettare le seguenti note:

- Conservare nell'imballaggio originale.
- Non togliere le coperture o i coperchi di protezione installati sulle connessioni al processo.
- Proteggere dalla radiazione solare diretta.
- Temperatura di immagazzinamento: –40…+80 °C (–40…+176 °F)
- Conservare in luogo secco e in assenza di polvere.
- Non immagazzinare all'esterno.

# <span id="page-12-0"></span>5.2 Trasporto del prodotto

### **A** AVVERTENZA

### Il centro di gravità del misuratore è più in alto dei punti di attacco delle cinghie.

Rischio di lesioni, se il misuratore dovesse capovolgersi.

- ‣ Assicurare il misuratore in modo che non possa ruotare o scivolare.
- ‣ Rispettare il peso specificato sull'imballaggio (etichetta adesiva).
- ‣ Rispettare le istruzioni di trasporto riportate sull'etichetta adesiva sul coperchio del vano dell'elettronica.

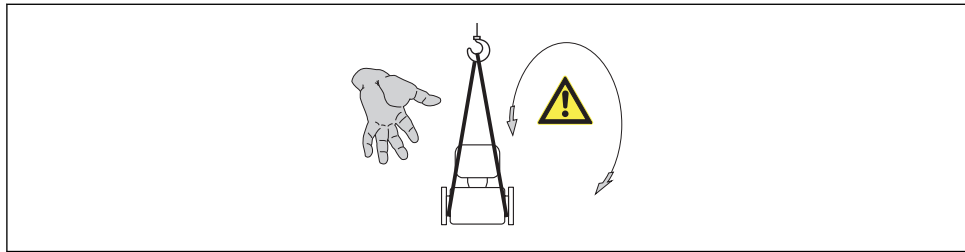

```
 A0015606
```
Durante il trasporto rispettare le seguenti note:

- Trasportare il misuratore fino al punto di misura nell'imballaggio originale.
- Non togliere le coperture o i coperchi di protezione installati sulle connessioni al processo. Evitano danni meccanici alle superfici di tenuta e i depositi di sporco nel tubo di misura.

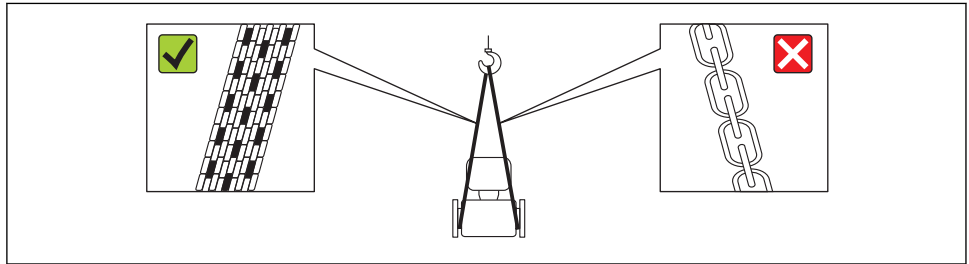

A0015604

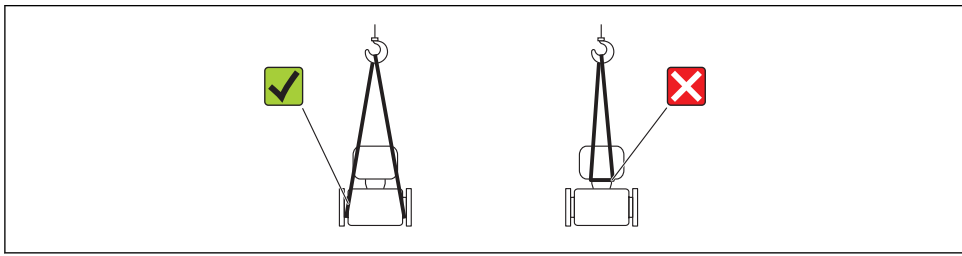

# <span id="page-13-0"></span>6 Installazione

# 6.1 Condizioni di installazione

Non sono richiesti accorgimenti speciali come i supporti. Le forze esterne sono assorbite dalla costruzione del dispositivo.

### 6.1.1 Posizione di montaggio

### Tratti rettilinei in entrata e in uscita

Se non si verificano fenomeni di cavitazione, non sono richiesti speciali accorgimenti per le attrezzature che causano turbolenza, come valvole, curve o elementi a T .

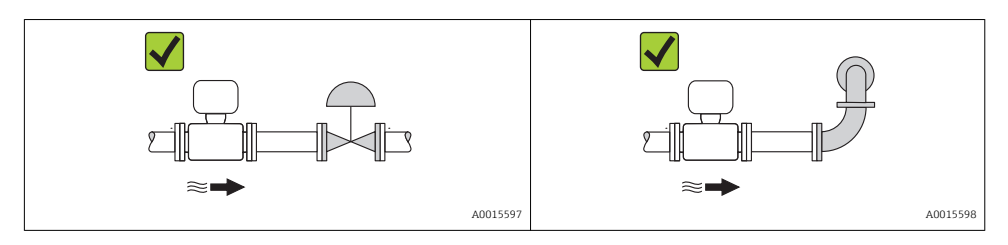

Per le dimensioni e le lunghezze d'installazione del dispositivo, v. documentazione n "Informazioni tecniche", paragrafo "Costruzione meccanica"

### 6.1.2 Requisiti per ambiente e processo

### Campo di temperatura ambiente

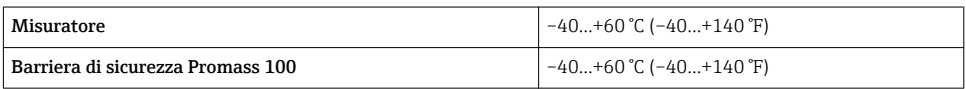

‣ In caso di funzionamento all'esterno: Evitare la radiazione solare diretta, soprattutto nelle regioni a clima caldo

### Vibrazioni

L'elevata frequenza di oscillazione dei tubi di misura garantisce che il corretto funzionamento del sistema di misura non sia influenzato dalle vibrazioni d'impianto.

### 6.1.3 Istruzioni di montaggio speciali

### Disco di rottura

Verificare che il funzionamento e il controllo del disco di rottura non siano ostacolati dall'installazione del dispositivo. La posizione del disco di rottura è indicata da un'etichetta incollata sul disco. Non appena si attiva il disco di rottura, l'etichetta adesiva si rompe. In questo modo il disco può essere controllato visivamente. Per ulteriori informazioni importanti per il processo .

<span id="page-14-0"></span>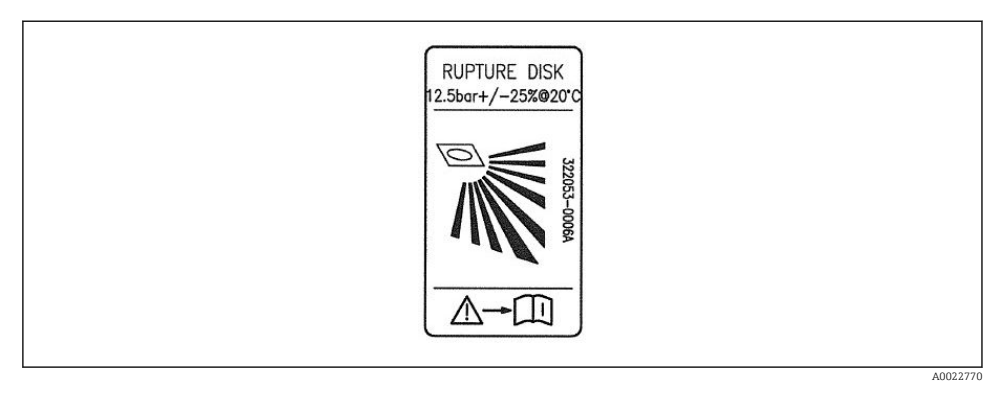

#### *3 Etichetta del disco di rottura*

Per informazioni dettagliate sull'uso del disco di rottura, consultare le Istruzioni di n funzionamento del dispositivo sul CD-ROM fornito

#### Regolazione dello zero

Tutti i misuratori sono tarati in base alle più recenti tecnologie. La taratura è eseguita alle condizioni di riferimento . Di conseguenza, generalmente non è richiesta una regolazione dello zero in campo.

L'esperienza indica che la regolazione dello zero è consigliata solo in casi speciali:

- Per ottenere l'accuratezza di misura massima anche con portate molte basse
- In condizioni operative o di processo estreme (ad es. con temperature di processo molto elevate o fluidi molto viscosi).

### 6.2 Montaggio del misuratore

### 6.2.1 Utensili richiesti

#### Per il sensore

Per flange e altre connessioni al processo: i relativi utensili di montaggio

#### 6.2.2 Preparazione del misuratore

- 1. Eliminare tutti gli imballaggi residui utilizzati per il trasporto.
- 2. Togliere tutte le coperture o i coperchi di protezione presenti sul sensore.
- 3. Togliere l'etichetta adesiva dal coperchio del vano connessioni.

### <span id="page-15-0"></span>6.2.3 Montaggio del misuratore

### **A**AWERTENZA

### Pericolo dovuto a tenuta di processo non adeguata!

- ‣ Garantire che i diametri interni delle guarnizioni siano maggiori o uguali a quelli delle connessioni al processo e della tubazione.
- ‣ Verificare che le guarnizioni siano pulite e integre.
- ‣ Installare le guarnizioni in modo corretto.
- 1. Assicurarsi che la direzione indicata dalla freccia sulla targhetta del sensore corrisponda a quella del fluido.
- 2. Installare il misuratore o ruotare la custodia del trasmettitore in modo che gli ingressi cavo non siano orientati verso l'alto.

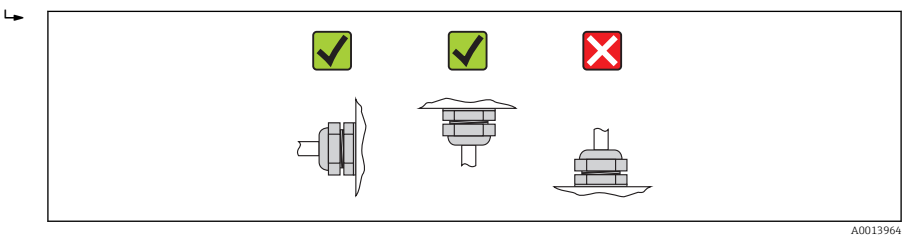

## 6.3 Verifica finale dell'installazione

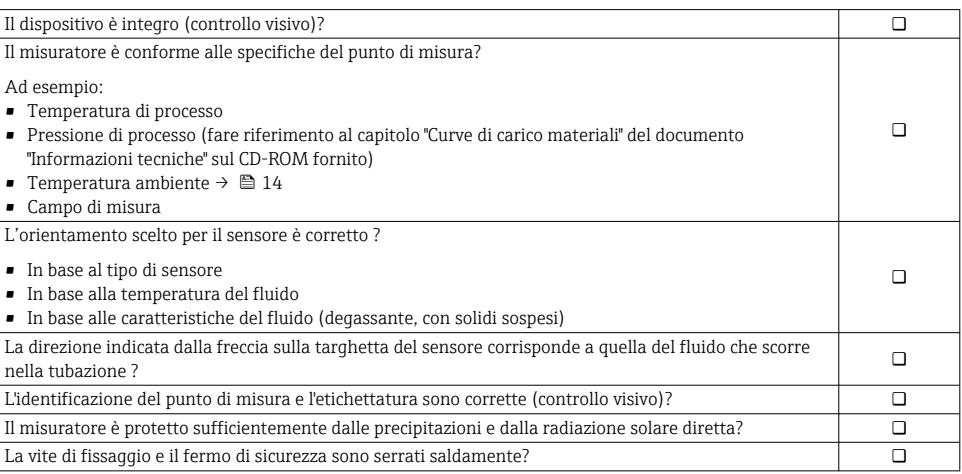

# <span id="page-16-0"></span>7 Collegamento elettrico

Il misuratore non è dotato di un interruttore di protezione interno. Di conseguenza, collegare il misuratore a un sezionatore o a un interruttore di protezione per scollegare facilmente il circuito di alimentazione dalla rete elettrica.

## 7.1 Condizioni di connessione elettrica

### 7.1.1 Utensili richiesti

- Per gli ingressi cavi: usare gli utensili corrispondenti
- Per il fermo di sicurezza (sulla custodia in alluminio): vite a brugola3 mm
- Per la vite di fissaggio (per custodia in acciaio inox): chiave fissa8 mm
- Spellafili
- Quando si usano cavi intrecciati: pinza a crimpare per capicorda

### 7.1.2 Requisiti del cavo di collegamento:

I cavi di collegamento forniti dal cliente devono possedere i seguenti requisiti.

#### Sicurezza elettrica

In conformità con le relative normative locali/nazionali.

#### Campo di temperatura consentito

- $-40 \degree C (-40 \degree F)$ ...+80  $\degree C (+176 \degree F)$
- Requisito minimo: campo di temperatura del cavo ≥ temperatura ambiente + 20 K

### Cavo di alimentazione

Il cavo di installazione standard è sufficiente.

#### Cavo segnali

#### *Modbus RS485*

Lo standard EIA/TIA-485 specifica due tipi di cavo (A e B) per la linea del bus, che possono essere utilizzati per qualsiasi velocità di trasmissione. Si consiglia il cavo tipo A.

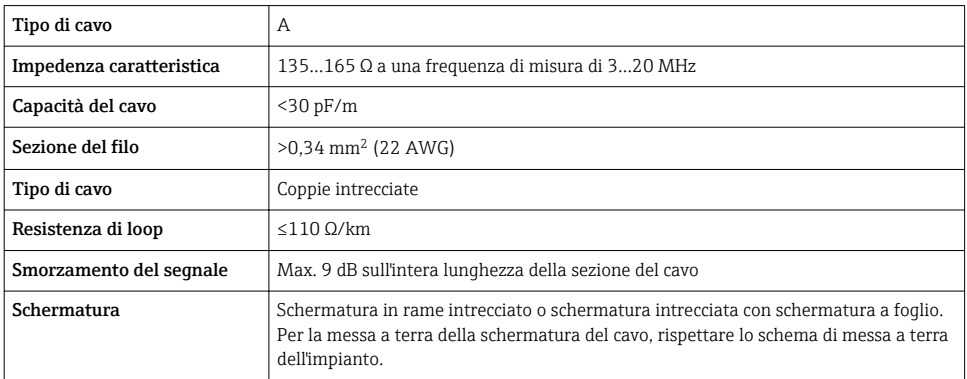

### Cavo di collegamento tra Barriera di sicurezza Promass 100 e misuratore

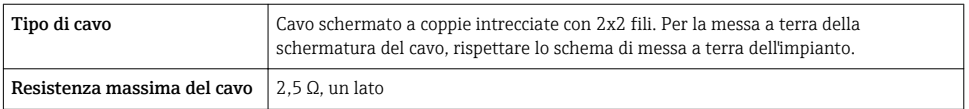

‣ Rispettare le specifiche di resistenza massima del cavo per garantire l'affidabilità operativa del misuratore.

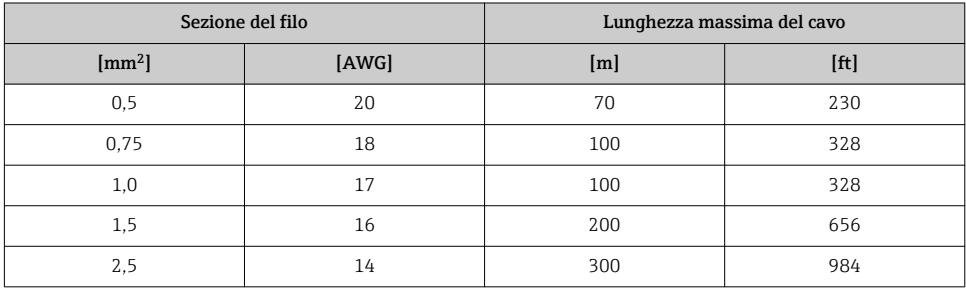

### Diametro del cavo

- Pressacavi forniti:  $M20 \times 1,5$  con cavo  $\phi$  6...12 mm (0,24...0,47 in)
- Morsetti a molla: Sezioni del filo 0,5…2,5 mm<sup>2</sup> (20…14 AWG)
- Con Barriera di sicurezza Promass 100: Morsetti a vite, a innesto per sezioni dell'anima 0,5...2,5 mm2 (20...14 AWG)

### 7.1.3 Assegnazione dei morsetti

#### **Trasmettitore**

*Versione della connessione Modbus RS485, per uso in aree a sicurezza intrinseca*

Codice d'ordine per "Uscita", opzione M (connessione mediante Barriera di sicurezza Promass 100)

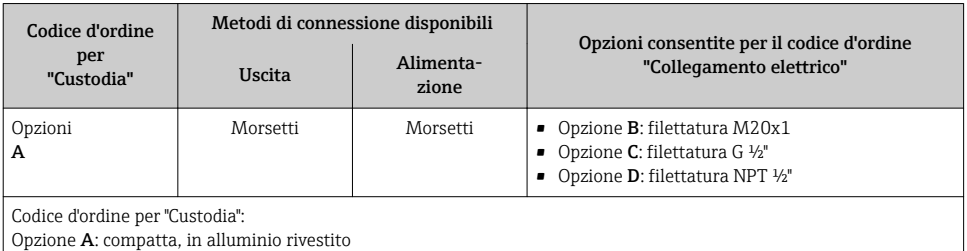

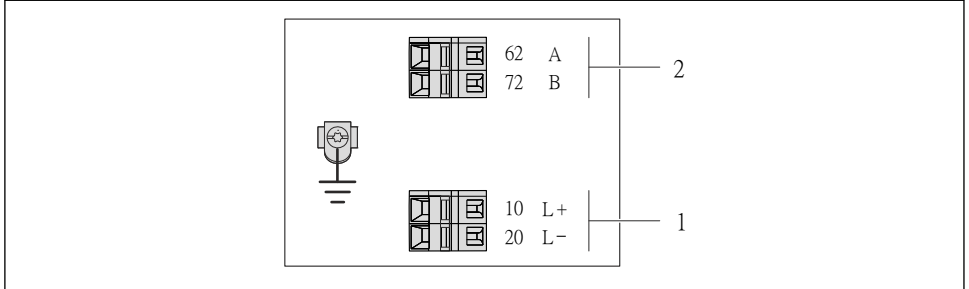

A0017053

- *4 Assegnazione dei morsetti Modbus RS485, versione della connessione per uso in area a sicurezza intrinseca (connessione mediante barriera di sicurezza Promass 100)*
- *1 Alimentazione a sicurezza intrinseca*
- *2 Modbus RS485*

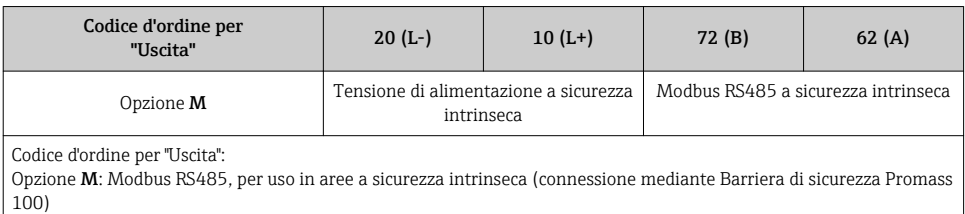

#### <span id="page-19-0"></span>Barriera di sicurezza Promass 100

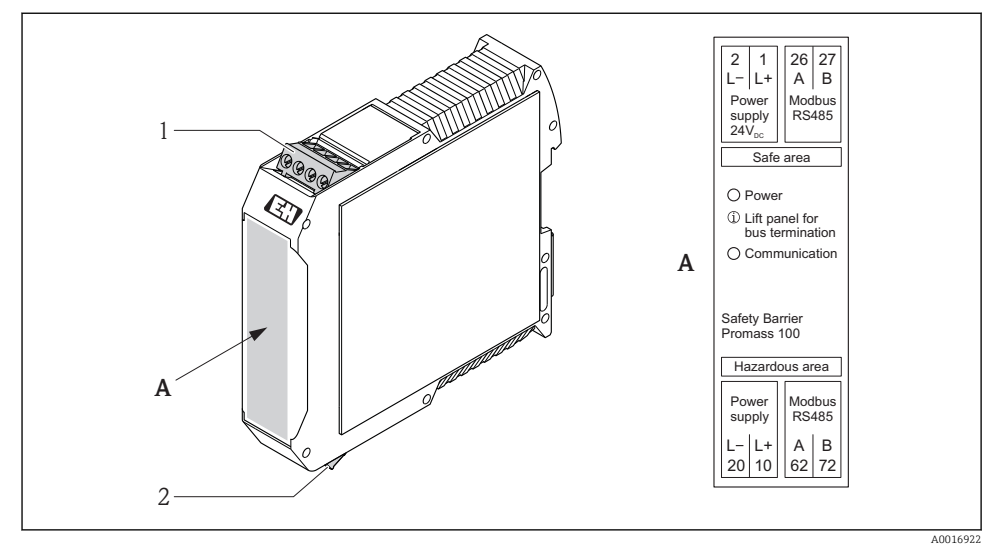

 *5 Barriera di sicurezza Promass 100 con morsetti*

- *1 Area sicura e Zona 2/Div. 2*
- *2 Area a sicurezza intrinseca*

#### 7.1.4 Schermatura e messa a terra

Gli schemi di schermatura e messa a terra devono essere conformi rispetto a:

- Compatibilità elettromagnetica (EMC)
- Protezione antideflagrante
- Attrezzature per la protezione del personale
- Norme di installazione e direttive locali
- Rispettare le specifiche del cavo  $\rightarrow \blacksquare$  17.
- La lunghezza della parte intrecciata e spellata della schermatura del cavo fino al morsetto di terra deve essere ridotta al minimo.
- Schermatura del cavo senza saldature.

#### Messa a terra della schermatura del cavo

Per rispettare i requisiti EMC:

- Garantire che la schermatura del cavo sia connessa in diversi punti alla linea del collegamento di equipotenzialità.
- Collegare tutti i morsetti di terra locali alla linea del collegamento di equipotenzialità.

### <span id="page-20-0"></span>**AVVISO**

Nei sistemi senza collegamento di equipotenzialità, la messa a terra in più punti della schermatura del cavo causa correnti di equalizzazione della frequenza di rete!

Danni alla schermatura del cavo del bus.

‣ La schermatura del cavo del bus deve essere collegata ad una sola estremità; o alla messa a terra locale oppure a quella di protezione.

### 7.1.5 Preparazione del misuratore

1. Se presente, rimuovere il tappo cieco.

### 2. AVVISO

### Tenuta non sufficiente della custodia!

L'affidabilità operativa del misuratore potrebbe essere compromessa.

‣ Utilizzare pressacavi adatti corrispondenti al grado di protezione.

Se il misuratore è fornito senza pressacavi:

Procurarsi il pressacavo adatto per il relativo cavo di collegamento  $\rightarrow \blacksquare$  17.

3. Se il misuratore è fornito con i pressacavi: Rispettare le specifiche del cavo  $\rightarrow \Box$  17.

# 7.2 Connessione del misuratore

### **AVVISO**

### Limitazione della sicurezza elettrica dovuta a errato collegamento!

‣ Per l'uso in atmosfere potenzialmente esplosive, rispettare le informazioni riportate nella documentazione Ex specifica del dispositivo.

### 7.2.1 Connessione del trasmettitore

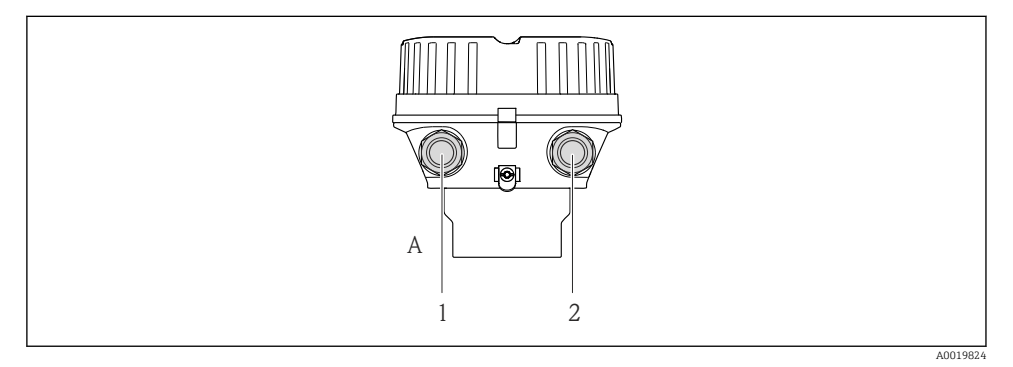

 *6 Versioni del dispositivo e versioni della connessione*

- *A Versione della custodia: compatta, rivestita in alluminio*
- *1 Ingresso cavo per trasmissione del segnale*
- *2 Ingresso cavo per tensione di alimentazione*

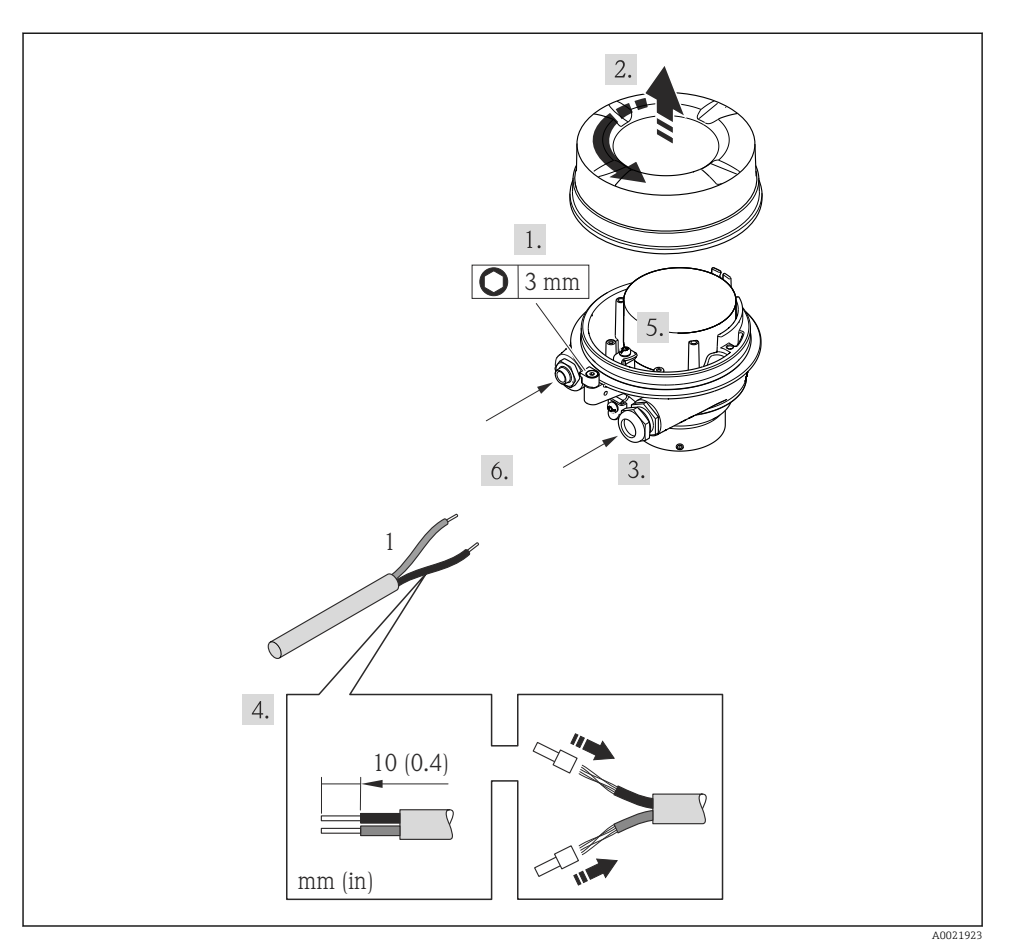

 *7 Versioni del dispositivo con esempio di connessione*

*1 Cavo*

‣ Collegare il cavo in base all'assegnazione dei morsetti .

### 7.2.2 Connessione della Barriera di sicurezza Promass 100

Nel caso di versione del dispositivo con Modbus RS485 a sicurezza intrinseca, il trasmettitore deve essere collegato alla Barriera di sicurezza Promass 100.

<span id="page-22-0"></span>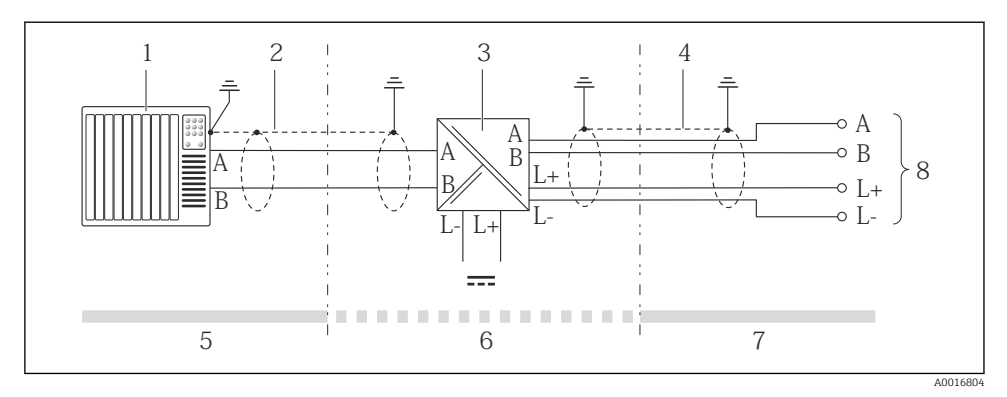

 *8 Collegamento elettrico tra trasmettitore e Barriera di sicurezza Promass 100*

- *1 Sistema di controllo (ad es. PLC)*
- *2 Rispettare le specifiche del cavo*
- *3 Barriera di sicurezza Promass 100: assegnazione dei morsetti →*  $\triangleq$  *20*<br>*4 Rispettare le specifiche del cavo* →  $\triangleq$  17
- *4* Rispettare le specifiche del cavo → 17<br>5 Area sicura
- *5 Area sicura*
- *6 Area sicura e Zona 2/Div. 2*
- *7 Area a sicurezza intrinseca*
- *8 Trasmettitore: assegnazione dei morsetti*

### 7.3 Impostazioni hardware

#### 7.3.1 Attivazione del resistore di terminazione

#### Modbus RS485

Per evitare trasmissioni e comunicazioni non corrette, causate da differenze di impedenza, terminare il cavo Modbus RS485 correttamente all'inizio e alla fine del segmento del bus.

<span id="page-23-0"></span>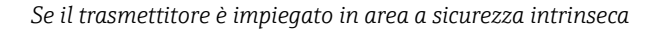

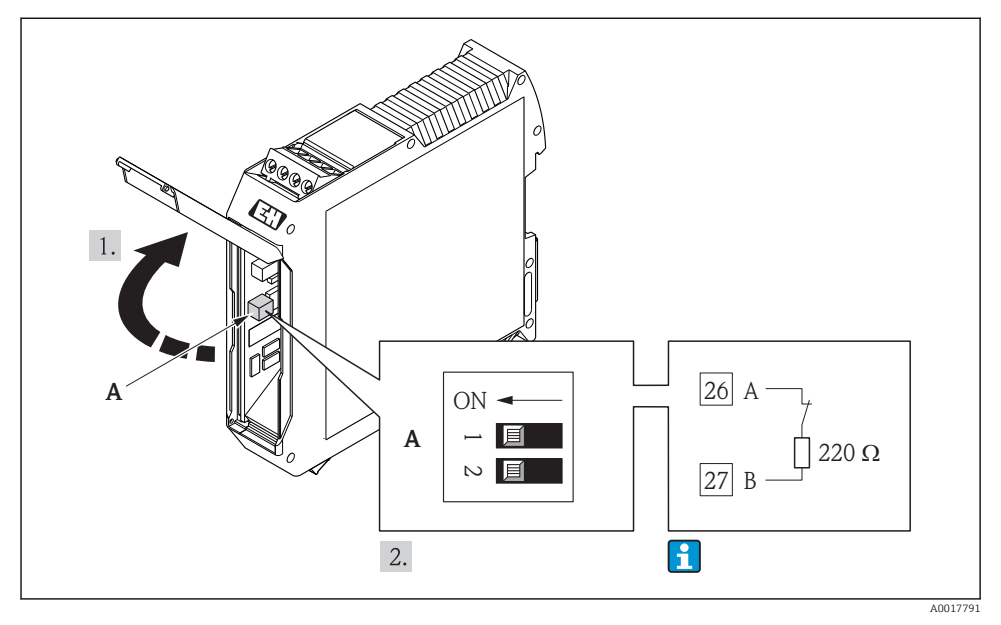

 *9 Il resistore di terminazione può essere attivato mediante DIP switch nella Barriera di sicurezza Promass 100*

# 7.4 Garantire il grado di protezione

Il misuratore è conforme a tutti i requisiti della classe di protezione IP66/67, custodia Type 4X.

Terminato il collegamento elettrico, attenersi alla seguente procedura per garantire la classe di protezione IP66/IP67, custodia Type 4X:

- 1. Controllare che le tenute della custodia siano pulite e inserite correttamente. Se necessario, asciugare, pulire o sostituire le guarnizioni.
- 2. Serrare tutte le viti della custodia e avvitare i coperchi.
- 3. Serrare saldamente i pressacavi.
- <span id="page-24-0"></span>4. Per evitare che l'umidità penetri nell'ingresso cavo, stendere il cavo in modo che formi un'ansa verso il basso prima dell'ingresso cavo ("trappola per l'acqua").
	- $\overline{L}$

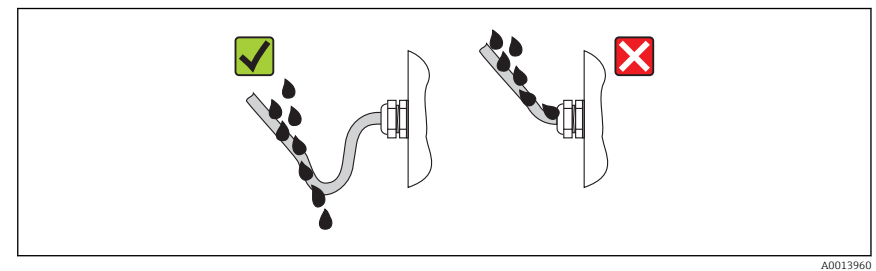

5. Inserire dei tappi ciechi negli ingressi cavi non utilizzati.

# 7.5 Verifica finale delle connessioni

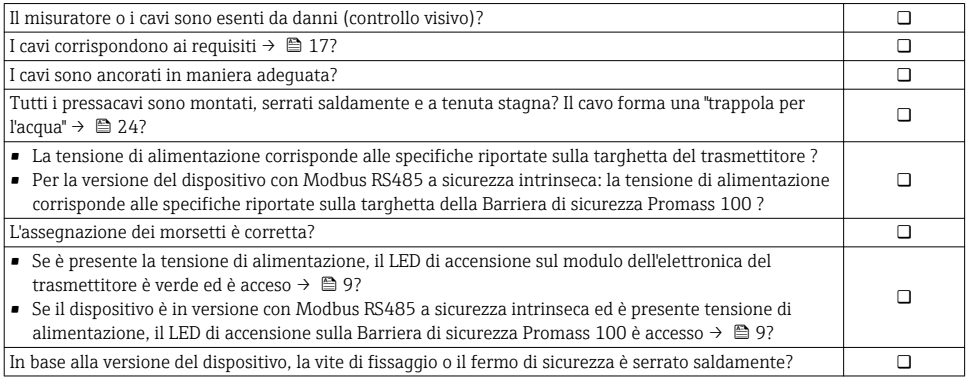

# <span id="page-25-0"></span>8 Opzioni operative

# 8.1 Struttura e funzione del menu operativo

### 8.1.1 Struttura del menu operativo

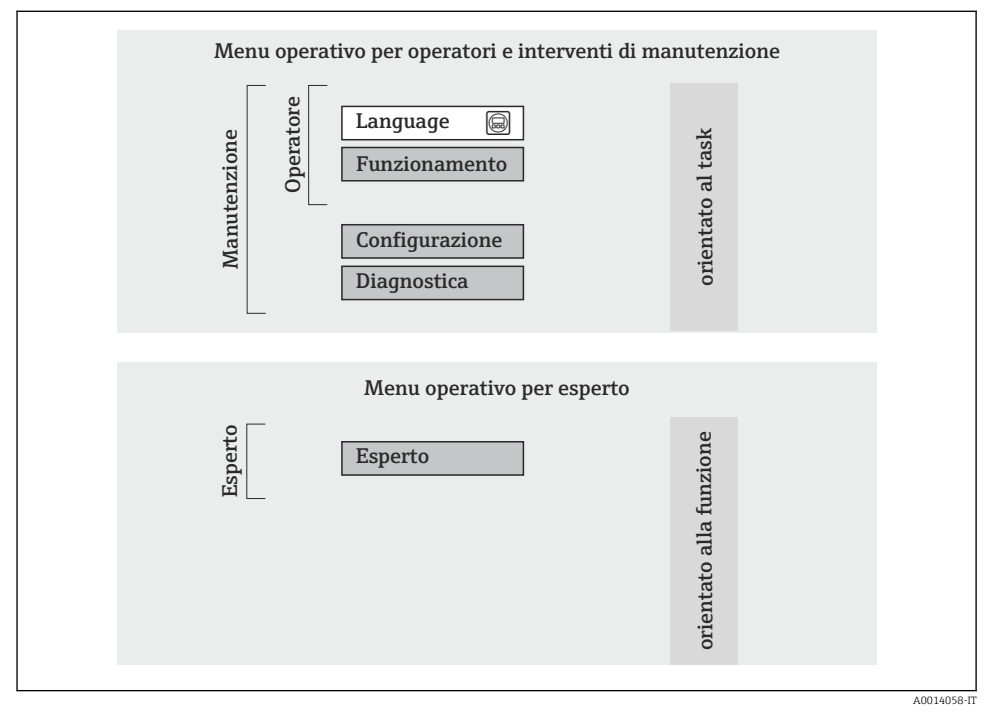

 *10 Struttura schematica del menu operativo*

### 8.1.2 Filosofia operativa

Le singole parti del menu operativo sono assegnate a diversi ruoli utente. Ogni ruolo utente corrisponde a operazioni tipiche durante il ciclo di vita del dispositivo.

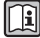

Per informazioni dettagliate sul criterio operativo del dispositivo, consultare le Istruzioni di funzionamento specifiche del dispositivo →  $\triangleq$  11.

# 8.2 Accesso al menu operativo mediante tool operativo

Per informazioni dettagliate sull'accesso al menu operativo mediante tool operativo,  $\mathbb{R}$ consultare le Istruzioni di funzionamento del dispositivo  $\rightarrow \blacksquare$  11.

### <span id="page-26-0"></span>8.2.1 Mediante interfaccia service (CDI)

Questa interfaccia di comunicazione è presente nella seguente versione del dispositivo: Codice d'ordine per "Uscita", opzione M: Modbus RS485

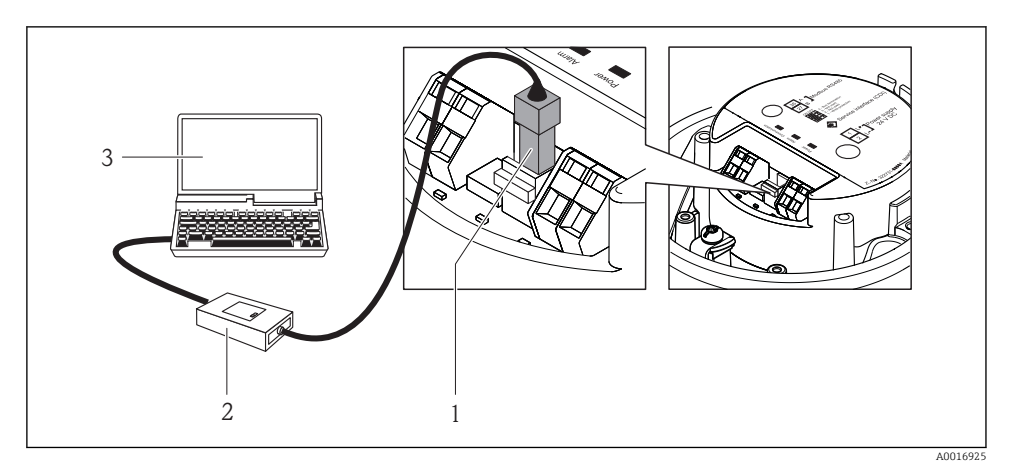

- *1 Interfaccia service (CDI) del misuratore*
- *2 Commubox FXA291*
- *3 Computer con tool operativo "FieldCare" e COM DTM "CDI Communication FXA291"*

#### 8.2.2 Stabilire una connessione

#### Per la versione del dispositivo con comunicazione tipo Modbus RS485

Mediante interfaccia service (CDI) e tool operativo "FieldCare"

- 1. Avviare FieldCare e aprire il progetto.
- 2. In rete: Aggiungi un dispositivo.
	- $\rightarrow$  Si apre la finestra Aggiungi dispositivo.
- 3. Selezionare l'opzione CDI Communication FXA291 dall'elenco e premere OK per confermare.
- 4. Cliccare con il pulsante destro su CDI Communication FXA291 e selezionare l'opzione Aggiungi dispositivo nel menu contestuale che si è aperto.
- 5. Selezionare il dispositivo richiesto dall'elenco e premere OK per confermare.
- 6. Stabilire la connessione in linea con il dispositivo.

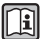

Per i dettagli, consultare le Istruzioni di funzionamento BA00027S e BA00059S

# <span id="page-27-0"></span>9 Integrazione di sistema

Per informazioni sull'integrazione di sistema, consultare le Istruzioni di funzionamento 闻 del dispositivo  $\rightarrow$   $\blacksquare$  11.

# 10 Messa in servizio

# 10.1 Controllo funzione

Prima della messa in servizio del dispositivo, assicurarsi che siano state eseguite le verifiche finali dell'installazione e delle connessioni.

- Checklist "Verifica finale dell'installazione"  $\rightarrow$   $\boxplus$  16
- Checklist "Verifica finale delle connessioni"  $\rightarrow$   $\blacksquare$  25

## 10.2 Stabilire una connessione mediante FieldCare

- Per la connessione a FieldCare  $\rightarrow \cong 26$
- Per stabilire una connessione mediante FieldCare  $\rightarrow$   $\rightarrow$  27

# 10.3 Configurazione del misuratore

Il menu Configurazione e i relativi sottomenu servono per eseguire una rapida messa in servizio del misuratore. I sottomenu contengono tutti i parametri richiesti per la configurazione, come quelli per le misure o la comunicazione.

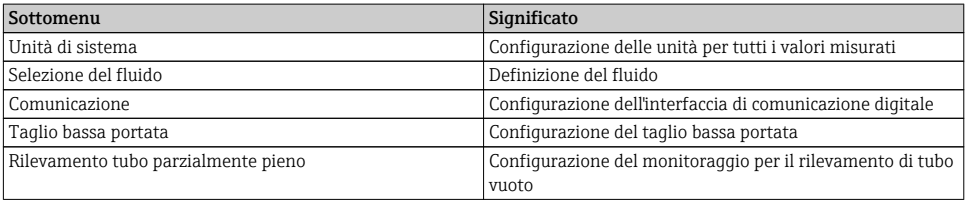

# 10.4 Definizione del nome del tag

Per consentire una rapida identificazione del punto di misura all'interno del sistema, si può specificare una designazione univoca mediante il parametro Tag del dispositivo e cambiare così l'impostazione di fabbrica.

Panoramica dei parametri con una breve descrizione

| Parametro           | Descrizione                                 | Inserimento dell'utente                                                                               | Impostazione di fabbrica |
|---------------------|---------------------------------------------|----------------------------------------------------------------------------------------------------|--------------------------|
| Tag del dispositivo | Inserire un nome per il<br>punto di misura. | Max. 32 caratteri, come<br>lettere, numeri o caratteri<br>speciali (es. $\omega$ , $\%$ , $\prime$ ). | CNGmass                  |

# <span id="page-28-0"></span>10.5 Protezione delle impostazioni da accessi non autorizzati

### 10.5.1 Protezione scrittura mediante contatto di protezione scrittura

Lo switch di protezione scrittura consente di bloccare l'accesso in scrittura a tutto il menu operativo ad eccezione dei seguenti parametri:

- Pressione esterna
- Temperatura esterna
- Densità di riferimento
- Tutti i parametri per la configurazione del totalizzatore

I valori dei parametri sono adesso di sola lettura e non possono essere più modificati:

- Mediante interfaccia service (CDI)
- Mediante Modbus RS485

*Per la versione del dispositivo con comunicazione tipo Modbus RS485*

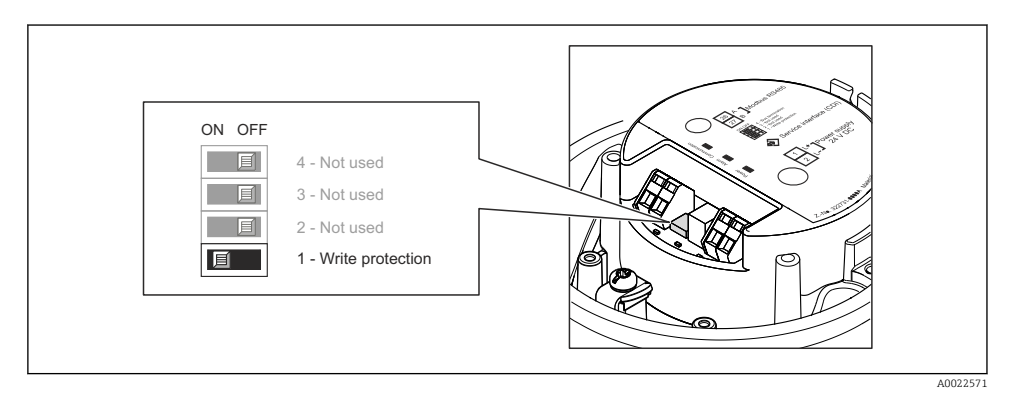

‣ Impostando il contatto di protezione scrittura sul modulo dell'elettronica su ON, si attiva la protezione scrittura hardware.

 Se la protezione scrittura hardware è attiva, l'opzione Blocco scritt.HW è visualizzata nel parametro Stato di blocco.

# 11 Informazioni diagnostiche

Tutte le anomalie rilevate dal misuratore sono visualizzate sulla pagina principale del tool operativo dopo che è stata realizzata la connessione e su quella del web browser dopo che l'utente ha effettuato l'accesso.

I rimedi sono descritti per ogni evento di diagnostica per garantire una rapida rettifica delle anomalie.

FieldCare: i rimedi sono visualizzati in rosso sulla pagina principale in un campo separato, sotto l'evento di diagnostica.

www.addresses.endress.com

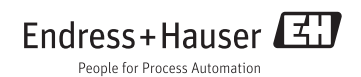